### Inhalt:

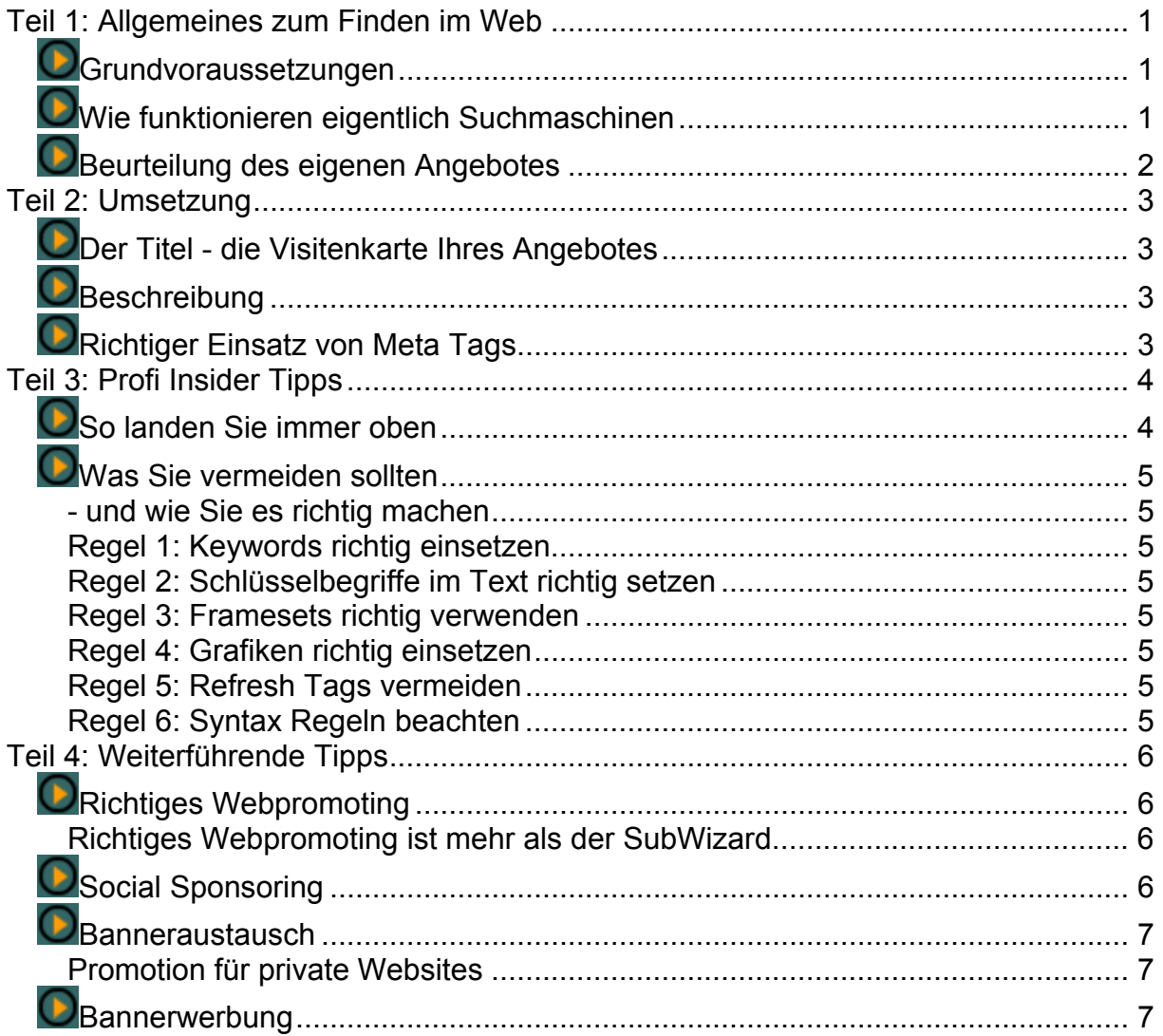

# **Teil 1: Allgemeines zum Finden im Web**  *Grundvoraussetzungen*

Damit Ihre Homepage von Besuchern aus aller Welt gefunden und auch besucht wird, müssen Sie einige Grundvoraussetzungen beachten. Neben interessanten Inhalten und einem gelungenen Design sorgen der richtige Einsatz von Seitentiteln, Meta Tags, Textinhalten, Image Tags sowie das Promoten Ihrer Seite für eine höhere Zahl an Besuchern Ihrer Website. Zu allen Punkten erhalten Sie hier eine kurze Übersicht. Möchten Sie sich nicht selbst um diese Dinge kümmern, dann gibt es z.B. Einrichtungen wie den Dr. Webber, der Ihre Seite auf alle Eventualitäten prüft und Ratschläge gibt.

### *Wie funktionieren eigentlich Suchmaschinen*

Grundsätzlich lassen sich Suchmaschinen in zwei Kategorien einteilen: Webkataloge und Spider. Webkataloge indizieren Seiten mit Hilfe von verschiedenen Verzeichnissen, Spider durchsuchen Websites nach deren Anmeldung selbständig und indizieren die Seiten anhand von Hilfsmitteln und Kriterien wie Meta Tags, Seitentiteln, Domainnamen, usw.

Die wichtigsten Vertreter für Webkataloge sind Verzeichnisse wie z.B. Yahoo, Dmoz.de und DINO-Online. Die bekanntesten Vertreter der Spider sind wohl Altavista, Fireball, Hotbot und Lycos.

Die Suchmaschinen unterscheiden sich allerdings recht stark in der Relevanzbeurteilung von Webseiten. Dies macht sich vor allem dann bemerkbar, wenn man nach Eingabe eines Suchbegriffes sehr viele Webseiten angezeigt bekommt. Meist werden vom Anwender lediglich die ersten 50 Angebote beachtet, lediglich 5% aller Sucher greifen auf mehr als 50 Adressen zurück, über 60% aller Sucher beschränken sich sogar auf die ersten 20 Trefferanzeigen (nach einer Untersuchung von Synnet Internet Services über das Nutzungsverhalten von Internetkunden bei der Anwendung von Suchmaschinen).

Somit wird deutlich, dass man die richtigen Mittel einsetzen muss, um überhaupt in der Auswahl der ersten 50 Treffer in Suchmaschinen enthalten zu sein.

#### **Spider listen Seiten nach folgenden Kriterien auf:**

- Relevanzbeurteilung anhand von Meta Tags
- Titel der Website
- Domainnamen bzw. URL
- Image Tags (ALT Tag)
- Text der Seite

#### **Webkataloge listen Seiten nach diesen Kriterien auf:**

- Relevanzbeurteilung anhand der Daten, die bei der Anmeldung der Seite gewonnen werden
- Titel bzw. Namen der Website
- Eingegebene Beschreibung und Schlüsselbegriffe
- Redaktionell erfasste Kurzinformationen der Website

Grundsätzlich wird aus einem Faktor von Übereinstimmung des Suchbegriffes und der Häufigkeit des Suchbegriffes innerhalb des Angebotes das Listing ermittelt. Die Voraussetzung für das Listen Ihres Angebotes ist natürlich das Registrieren Ihres Angebotes bei den Suchmaschinen.

### *Beurteilung des eigenen Angebotes*

Damit Ihr Angebot in den Suchmaschinen effektiv gelistet werden kann, sollten Sie sich über Ihr eigenes Angebot zunächst einige Gedanken machen:

- Welches sind meine Hauptinhalte, und wie kann ich diese kurz und prägnant zusammenfassen
- Welches sind wohl die Suchbegriffe, die ein Suchender eingeben wird, um auf mein Angebot zu stossen
- Ist auf den ersten Blick das Wesentliche bzgl. Ihres Angebotes erkennbar
- Welchen Nutzen kann ich meinen Besuchern bieten
- Welches ist die Zielgruppe für mein Angebot
- Was sind verwandte Themen bzgl. Ihres Angebotes
- Finden fremdsprachige Sucher Ihr Angebot
- Wie kann ich mich von meinen Wettbewerbern unterscheiden und abheben
- Setze ich Frames ein, und falls ja, habe ich auf der Seite des Framesets relevante Informationen angegeben, damit auch Besucher ohne framekompatiblen Browser wissen, worum es geht

Nachdem Sie Ihr eigenes Angebot beurteilt und die Antworten zu den obigen Fragen gefunden haben, sollten Sie ca. 25 - 30 relevante Suchbegriffe, zwei, drei kurze prägnante Sätze über Ihr Angebot und zwei, drei verwandte Themen bzgl. Ihres Angebotes notiert haben.

## **Teil 2: Umsetzung**

## *Der Titel - die Visitenkarte Ihres Angebotes*

Der Titel Ihrer Seite ist das wichtigste Element beim Listing in den Suchmaschinen - sowohl bei den Spidern als auch bei den Webkatalogen. Die Spider erfassen den Titel bei der Untersuchung Ihrer URL, beim Eintrag in die Webkataloge müssen Sie einen aussagekräftigen Titel angeben. Achten Sie aus diesem Grund auf einen kurzen, prägnanten, aussagekräftigen Titel.

Möchten Sie z.B. hochqualitative Korbmöbel für den Balkon anbieten, könnte der Titel folgendermassen aussehen: "Fortuna Korbmöbel - Die neue Qualität für Balkon, Terrasse, Garten in vielen Variationen."

Sind Sie ein Anbieter von preisgünstigen Automobilen verschiedenster Hersteller, könnte Ihr Titel so aussehen: "Guggenheimer Gebrauchtwagen - Preiswerte KFZ von Audi, BMW, Mercedes, VW, Opel, Ford"

Sie sehen, dass man mit aussagekräftigen Titeln schon sehr viele Suchbegriffe abdecken kann, die dann bei den Suchmaschinen in der Relevanzbewertung Ihres Angebotes als erstes beachtet werden.

# *Beschreibung*

**Interessante Beschreibungen helfen Besucher anzulocken**

Wie beim Titel Ihrer Website kommen auch bei der Beschreibung die gleichen Techniken zum Einsatz: Ihr Angebot kurz und prägnant, so interessant wie möglich unter Abdeckung möglichst vieler Suchbegriffe einem potentiellen Besucher zu schildern.

Beschreiben Sie Ihre Website als etwas Besonderes und listen Sie möglichst in den ersten 45 Zeichen die wichtigsten Dinge auf. Bei manchen Suchmaschinen werden lediglich 80 bis 100 Zeichen berücksichtigt, das Meta Tag "description" darf max. 255 Zeichen lang sein. Somit empfiehlt es sich, zwei Versionen der Beschreibung zu erarbeiten: Eine wesentlich komprimiertere Fassung mit bis zu 80 Zeichen, und eine ausführlichere mit ca. 200 Zeichen.

Vermeiden Sie eine reine Aufzählung von Schlagwörtern und vermeiden Sie Aussagen wie "wir sind die besten" oder "bei uns ist es am tollsten". Bei manchen redaktionell erfassten Webkatalogen werden Sie bei Verwendung solcher Beschreibungen ignoriert und nicht aufgenommen.

Eine ideale Beschreibung ist ähnlich wie ein Trailer zu einem Kinofilm: Es wird das wichtigste gezeigt, ohne zuviel zu verraten: Gerade soviel, dass die Beschreibung Lust auf mehr macht...

## *Richtiger Einsatz von Meta Tags*

Meta Tags sind HTML Anweisungen, die u.a. Informationen für das Listing Ihrer Website bei Suchmaschinen enthalten können. Meta Tags müssen in HTML Dokumenten innerhalb des Head Tags eingefügt werden. Mit Hilfe solcher Meta Tags beeinflussen Sie bei den Spider

Suchmaschinen die Relevanzbeurteilung Ihres Angebotes ganz erheblich. Oftmals werden Seiten, die keine Meta Tags enthalten, nicht richtig gelistet.

Jede Suchmaschine gibt Auskunft über die berücksichtigten Meta Tags, oftmals gibt es für synonyme Inhalte unterschiedliche Meta Tags.

Der Internetarzt Dr. Webber bietet einen sehr guten Meta Tag Generator, der automatisch nach Eingabe aller relevanten Daten Meta Tags generiert. Ein Besuch lohnt sich, falls Sie sich mit Meta Tags nicht gut auskennen. Ebenso finden Sie in der Rubrik **TagMachine** beim SubWizard den gleichen Meta Tag Generator.

# **Teil 3: Profi Insider Tipps**

### *So landen Sie immer oben*

Manche Angebote landen bei Suchmaschinen immer oben - wie machen die das bloss? Gibt es hierzu Tricks, und wie kann ich diese dann für meine Website anwenden?

Nun, hier gibt es einige weitere Dinge neben den angesprochenen Themen. Um das letzte bisschen Optimierung herauszukitzeln, sind folgende Dinge beachtenswert und für das optimale Listing von Bedeutung:

Aus der Übereinstimmung von Suchbegriff, Thema und Sprache listen die Suchmaschinen nach verschiedenen Algorithmen Websiten auf. Übereinstimmend handeln aber alle großen Suchmaschinen nach folgenden Kriterien:

Sie zählen die Übereinstimmung des Suchbegriffes mit den Angaben im Titel, in der URL, in den Meta Tags und in den ersten 200 Zeichen im Body Tag. Wichtiges Relevanzkriterium ist auch die Position des Suchbegriffes in Ihrem Angebot. Grundsätzlich ist der erste Begriff innerhalb der angesprochenen Kriterien der wichtigste, usw.

Viele Suchmaschinen ermitteln ausserdem das Verhältnis des Suchbegriffes zur Gesamtzahl der Wörter auf der Website, d.h. wie oft kommt der Suchbegriff in allen Wörtern auf der Website vor.

Ebenso werten viele Suchmaschinen die Anzahl der Links auf der Website. Besitzt die Website viele Links, dann wird sie als "wichtiger" eingestuft und landet bei der Relevanzbeurteilung weiter oben. Ebenso werden Links auf die betreffende Site gezählt. Je mehr Links auf diese Seite zeigen, umso "wichtiger" ist diese und umso bekannter ist sie.

Ein weiteres Kriterium ist die Aktualität, d.h. das Datum der letzten Änderung. Die meisten Suchmaschinen verwenden das Dateidatum ebenso als Relevanzkriterium. Neuere, damit aktuellere Sites werden höher bewertet. Es ist sogar so, daß Seiten, die sehr häufig aktualisiert werden, öfters von den Spidern besucht werden und damit automatisch als wichtiger eingestuft werden.

Ein absoluter Listingkiller ist jedoch das verwenden von Keywords, die nicht mit dem Seiteninhalt zu tun haben. So bringt das aufzählen von "Sex, Sex, Sex" in den Keywords meistens eine sehr schlechte Relevanzbeurteilung. Ebenso werden Seiten, die bestimmte Keywords zu häufig verwenden, nicht gelistet.

# *Was Sie vermeiden sollten*

### **- und wie Sie es richtig machen**

In der Vergangenheit konnte man weniger intelligente Suchalgorithmen überlisten, indem man bestimmte Tricks angewendet hat, die nicht ganz im "legalen" Bereich lagen. Eindeutige Manipulationsversuche werden heute von allen relevanten Suchmaschinen bestraft, d.h. das betreffende Angebot wird nicht im Index gelistet. Um eine solche Bestrafung auszuschliessen, sollten Sie folgende Regeln beachten:

### **Regel 1: Keywords richtig einsetzen**

Vermeiden Sie die Verwendung von Keywords, die nicht zum Thema passen. Vermeiden Sie Keywords mit erotischem Inhalt, z.B. Sex, Sex, Sex, Sex. Einmal führt das Keyword "Sex" zu einem schlechteren Listing, zum anderen führt eine Wiederholung eines Keywords automatisch zur Nichtbeachtung Ihrer gesamten Begriffe im Meta Tag "keywords".

#### **Regel 2: Schlüsselbegriffe im Text richtig setzen**

Unsichtbare Schlüsselbegriffe waren bis vor kurzem der Hit aller Insider Tips. Waren... denn Suchmaschinen erkennen nun die Farbe des Hintergrundes und die Farbe des Textes. Stimmen beide Parameter überein, so werden diese Begriffe automatisch ignoriert oder führen zu einer schlechteren Relevanzbeurteilung Ihrer Website. Setzen Sie deshalb in Klarschrift innerhalb Ihres Kontextes die Schlüsselbegriffe richtig ein.

#### **Regel 3: Framesets richtig verwenden**

"Diese Seite verwendet Frames aber Ihr Browser unterstützt es nicht" - diese Aussage ist bei über 10 Millionen Dokumenten im Internet als Text vorhanden. Moderne Autorensoftware wie z.B. Frontpage setzt dies als Standardspruch auf die Seite, die das Frameset enthält. Editieren Sie unbedingt diese Seiten nach und geben Sie auf diesen Seiten möglichst viele Inhalte und Schlüsselbegriffe an, damit Sie richtig gelistet werden und nicht nach "Seite, Frames, Browser, etc.". Ebenso sollten Sie auf diesen Seiten mit Meta Tags arbeiten. Moderne Suchmaschinen erkennen zwar mittlererweile Framesets, allerdings werden die im Frameset enthaltenen Seiten in der Relevanzbewertung schlechter gestellt, weil diese eine Hierarchie tiefer sitzen, als das ursprüngliche Frameset.

#### **Regel 4: Grafiken richtig einsetzen**

Viele teure Seiten bestehen auf der Einstiegsseite lediglich aus sehr schön anzuschauenden Bildern, die ineinandergesetzt werden. Die Seite besteht im Prinzip lediglich aus Image Tags, die die Quelle der Bilder angibt, jedoch ohne Klartext, der von den Suchmaschinen zur Relevanzbeurteilung herangezogen werden kann. Hier müssen Sie in den Alt Tags möglichst viele Schlüsselbegriffe und Kurzbeschreibungen unterbringen, damit Suchmaschinen den Inhalt erfassen können.

#### **Regel 5: Refresh Tags vermeiden**

Ein alter Trick bestand daraus, auf einer bestimmten Seite Inhalte zu beschreiben, die in Suchmaschinen zu einer falschen Relevanzbeurteilung führte. Klickte der Besucher auf den Link innerhalb der Suchmaschine, landete er jedoch gar nicht auf der eigentlichen Seite, sondern wurde mit Hilfe des Refresh Tags automatisch zu einer anderen Seite umgeleitet. Suchmaschinen analysieren mittlerweile diese Refresh Tags und schliessen Seiten mit einem Refresh von kleiner 10 Sekunden vom Listing aus.

#### **Regel 6: Syntax Regeln beachten**

Manche Anbieter versuchen, Ihr Angebot hervorzuheben, indem Sie innerhalb des Titel Tags alle Wörter mit Grossbuchstaben schreiben. Suchmaschinen reagieren darauf sehr

empfindlich: Diese Seiten werden entweder vom Listing ausgeschlossen oder werden schlechter in der Relevanzbeurteilung bewertet. Verwenden Sie deshalb immer den korrekten grammatikalischen Ausdruck für Ihre Titelbezeichnungen und Keywords.

## **Teil 4: Weiterführende Tipps**

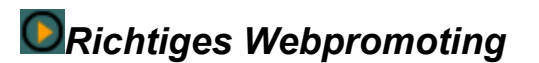

#### **Richtiges Webpromoting ist mehr als der SubWizard**

Die Eintragung Ihres Angebotes in Suchmaschinen ist ein wichtiger Bestandteil für professionelles Webpromoting. Damit Sie eine möglichst hohe Verbreitung haben, sollten Sie neben der Freeversion des SubWizard auch die Pro Version einsetzen. Auch sollten Sie Ihr Angebot regelmäßig erneut in die Suchmaschinen eintragen, damit immer der aktuelle Bestand Ihres Angebotes vertreten ist. Hier hilft z.B. der SubWizard Pro Platinum Service.

Darüberhinaus sollten Sie für ein professionelles Webpromoting auf Dienste wie z.B. den SubWizard Promotion Service zurückgreifen, die Ihre Website den relevanten Redaktionen und Magazinen bekannt macht und an wichtige Entscheidungsträger Informationen über Ihre Website übermittelt.

Darüberhinaus gibt es weitere Möglichkeiten, Ihre Website noch bekannter zu machen.

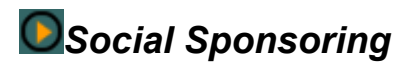

#### **Sponsoring von Websites**

Viele private Websites werden oft mit unendlich viel Liebe gemacht, gehegt, gepflegt und aktualisiert. Die einzigste Belohnung für diese Betreiber ist der Erhalt eines Awards, wie z.B. den "Coolspot" von Web.de, dem Weboscar für deutschsprachige Webseiten.

Solche Seiten haben oft einen erstaunlichen Publikumsverkehr und entwickeln sich oftmals zu wahren Institutionen, wie z.B. Planet Mamos - dem Java Script Planeten. Auf solchen Webseiten kann man mit einem kleinen Banner gegen eine geringe Gebühr Werbung machen, den Betreiber der Website unterstützen und einen Vorteil daraus ziehen, weil Besucher über den Werbebanner auf die eigene Seite gelangen.

Der Vorteil dieser Art von Werbung ist, dass im Gegensatz zu den Banneraustausch Programmen die Werbung immer an der gleichen Stelle steht und wesentlich effizienter ist.

Einen Überblick über die besten Websites erhält man am besten bei Web.de, hier werden die Coolspots ausführlich vorgestellt.

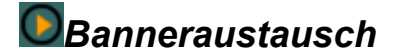

#### **Promotion für private Websites**

Für private Websites bieten sich die populären Banneraustauschprogramme an, um sich gegenseitig werblich zu unterstützen. Für professionelle, kommerzielle Websites wirken allerdings solche Banner eher etwas unprofessionell und billig.

Hier haben sich für private Websites eine Reihe von Banneraustauschprogrammen durchgesetzt, von denen einige hier exemplarisch aufgeführt sind:

- **Adwave**
- **Adlink**
- **Adhouse**
- **Link Station**

**Link Exchange**

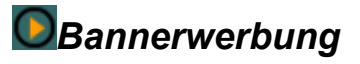

#### **Bannerwerbung auf Suchmaschinen oder populären Websites**

Für kommerzielle Anbieter mit einem entsprechenden Werbebudget bietet sich die Bannerwerbung auf Suchmaschinen oder populären Websites an. Diese relativ günstige Form der Werbung führt zu erstaunlich guten Ergebnissen. Die besten Werbemöglichkeiten bieten Suchmaschinen wie z.B. Web.de, DINO-ONLINE, usw.

Voraussetzung ist natürlich ein ansprechender Banner, der professionell gestaltet ist.